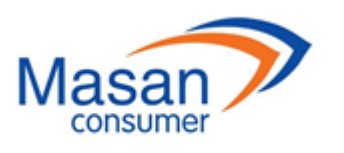

**CÔNG TY CỔ PHẦN HÀNG TIÊU DÙNG MASAN**

Địa chỉ: Số 23 Lê Duẩn, Phường Bến Nghé, Quận 1, Thành phố Hồ Chí Minh, Việt Nam Điện thoại: (84-28) 62 555 660 Fax: (84-28) 38 109 463

# **THỂ LỆ BIỂU QUYẾT TẠI CUỘC HỌP ĐẠI HỘI ĐỒNG CỔ ĐÔNG THƯỜNG NIÊN NĂM 2024 CÔNG TY CỔ PHẦN HÀNG TIÊU DÙNG MASAN**

- Căn cứ Luật Doanh nghiệp số 59/2020/QH14 được Quốc hội thông qua ngày 17 tháng 6 năm  $2020$
- Căn cứ Luật Chứng khoán số 54/2019/QH14 được Quốc hội thông qua ngày 26 tháng 11 năm 2019;
- Căn cứ Điều lệ Công ty Cổ phần Hàng tiêu dùng Masan ("**Công ty**") ngày 01/4/2021 (được sửa đổi, bổ sung theo từng thời điểm).

Việc biểu quyết các vấn đề tại cuộc họp Đại hội đồng Cổ đông thường niên năm 2024 vào ngày 25/4/2024 ("**ĐHĐCĐ**" hoặc "**Đại hội**") được thực hiện trực tiếp tại địa điểm tổ chức Đại hội. Ban kiểm phiếu xin công bố thể lệ biểu quyết của Đại hội như sau:

# **1. Cách thức biểu quyết:**

**1.1. Đối với các vấn đề liên quan đến thủ tục tiến hành ĐHĐCĐ:** biểu quyết theo phổ thông đầu phiếu.

Đối với các vấn đề liên quan đến thủ tục tiến hành ĐHĐCĐ như bầu Thư ký, Ban kiểm phiếu, thông qua chương trình Đại hội, nguyên tắc làm việc, biên bản họp của Đại hội, Cổ đông hoặc Người được ủy quyền dự họp biểu quyết bằng hình thức giơ tay khi Chủ tọa cuộc họp lần lượt đề nghị biểu quyết: Tán thành; Không tán thành; Không có ý kiến. Mỗi vấn đề sẽ được thông qua nếu được đa số (trên 50%) cổ đông và người được ủy quyền dự họp và tham gia biểu quyết tán thành.

## **1.2. Đối với các vấn đề trình ĐHĐCĐ thông qua tại Phiếu biểu quyết số 1**: biểu quyết theo số cổ phần đại diện.

Đối với các vấn đề tại Phiếu biểu quyết số 1, sau khi hoàn tất thủ tục đăng ký tham dự trực tiếp tại địa điểm tổ chức cuộc họp, Cổ đông hoặc Người được ủy quyền dự họp sẽ thực hiện biểu quyết trực tiếp tại địa điểm tổ chức cuộc họp ĐHĐCĐ bằng phương thức biểu quyết điện tử tại website có đường dẫn<https://dhdcd.masangroup.com/> ("**Website**").

Để tiến hành biểu quyết điện tử, Cổ đông/Người được ủy quyền dự họp cần đăng nhập vào trang chủ có chức năng biểu quyết điện tử bằng 1 trong 2 cách sau:

#### **1.2.1. Cách 1: Quét mã QR code được cấp**

Cổ đông hoặc Người được ủy quyền dự họp mở chức năng máy ảnh (Camera) của điện thoại thông minh để quét mã QR đã được in sẵn trong thư mời họp hoặc được cung cấp lúc đăng ký dự họp và nhấp vào đường link hiện ra ở góc trên cùng màn hình. Màn hình sẽ xuất hiện thông báo nhập thông tin xác thực. Cổ đông hoặc Người được ủy quyền dự họp nhập Số CMND/Thẻ CCCD của mình và chọn "Xác thực".

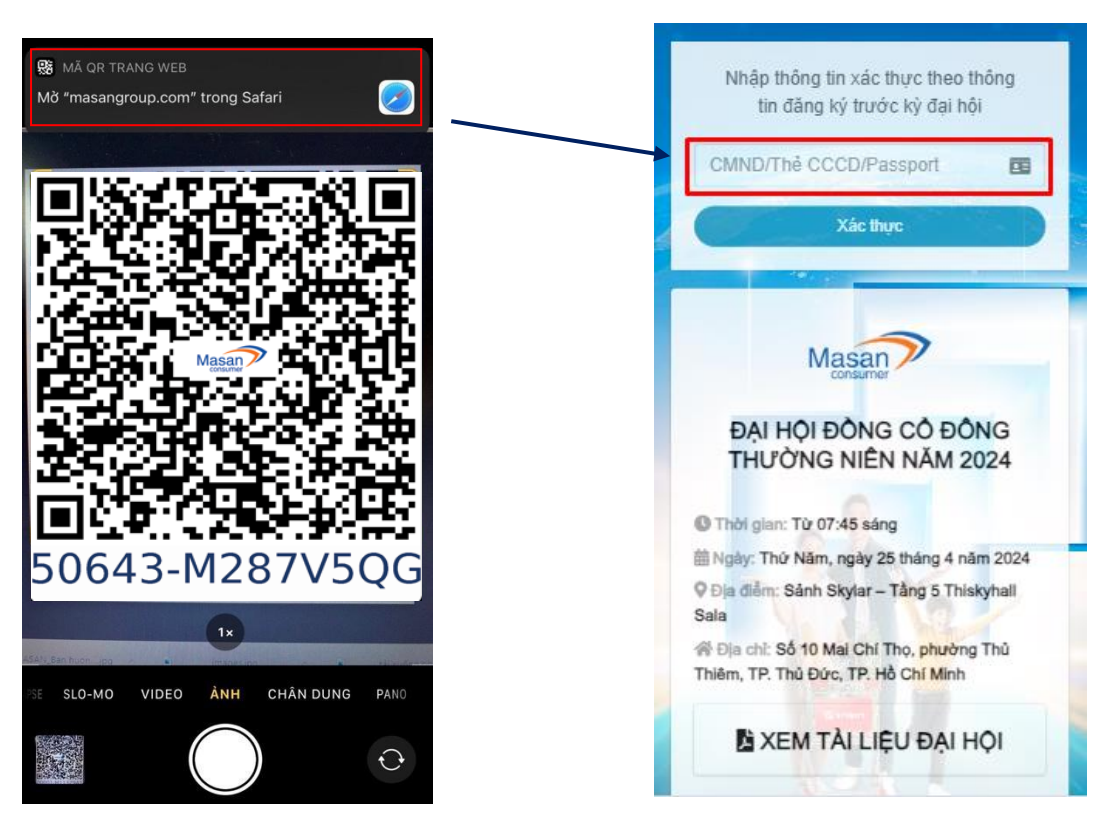

Sau khi xác thực thành công, Website sẽ chuyển tới màn hình trang chủ có chức năng biểu quyết điện tử.

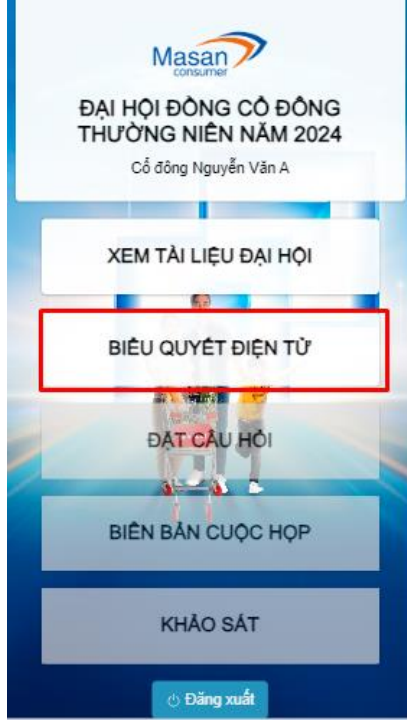

#### **1.2.2. Cách 2: Nhập đường link của Website**

Trường hợp không thể dùng chức năng máy ảnh quét mã QR được in sẵn trong thư mời họp hoặc được cung cấp lúc đăng ký dự họp, Cổ đông hoặc Người được ủy quyền dự họp nhập trực tiếp đường link<https://dhdcd.masangroup.com/> vào trình duyệt web trên điện thoại thông minh tại địa điểm tổ chức họp ĐHĐCĐ. Website sẽ hiện thông báo để Cổ đông hoặc Người được ủy quyền dự họp nhập mã số QR (phần dãy 8 chữ số phía dưới mã QR) vào ô "Nhập mã QR" và nhấn chọn nút "Xác thực". Website sẽ xuất hiện thông báo nhập thông tin xác thực. Tại màn hình xác thực, Cổ đông hoặc Người được ủy quyền dự họp nhập CMND/Thẻ CCCD của mình và chọn "Xác thực".

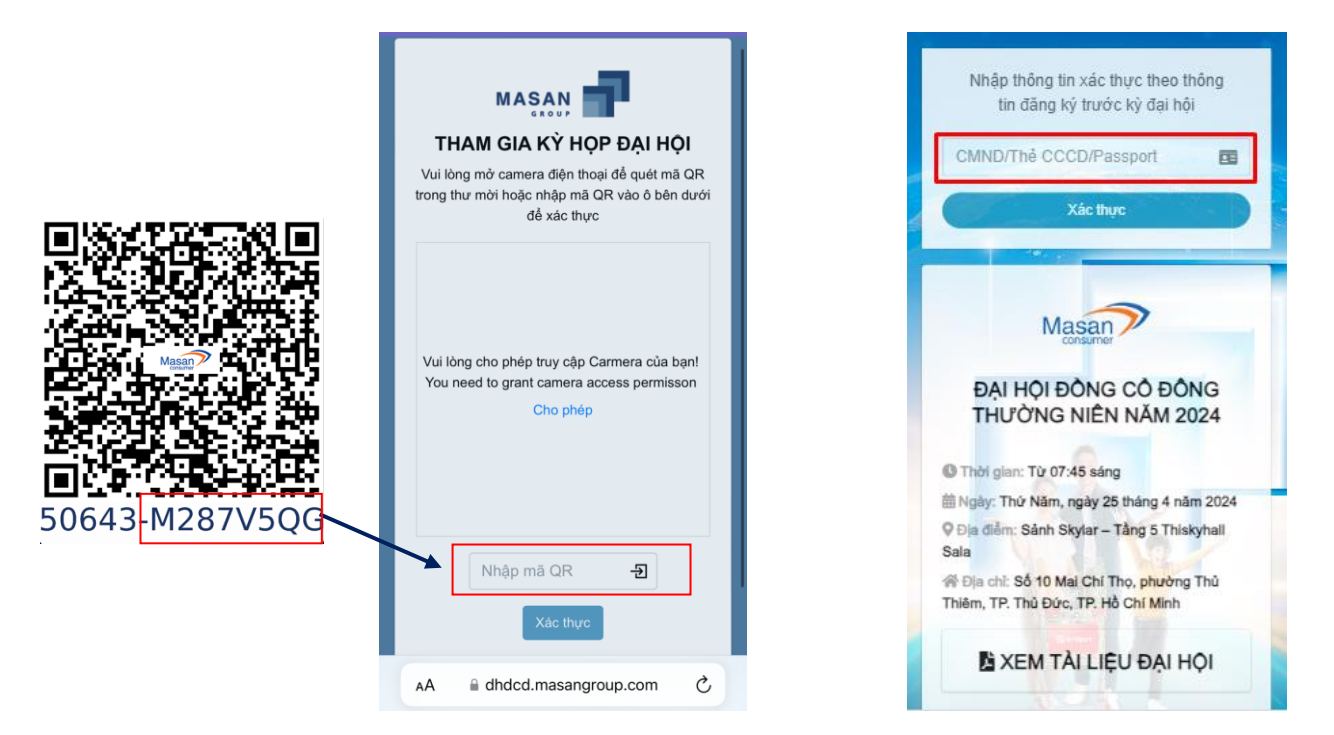

Sau khi xác thực thành công, Website sẽ chuyển tới màn hình trang chủ có chức năng biểu quyết điện tử.

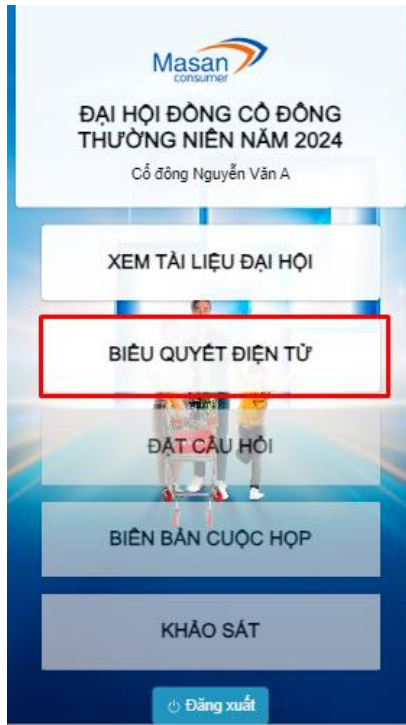

## **1.2.3. Thực hiện biểu quyết điện tử**

Tại màn hình trang chủ có chức năng biểu quyết điện tử, Cổ đông hoặc Người được ủy quyền dư họp chọn "BIỀU QUYẾT ĐIỀN TỦ". Website sẽ chuyển tới màn hình hiển thi "PHIẾU BIỂU QUYẾT SỐ 1". Tại đây, Cổ đông hoặc Người được ủy quyền dự họp chọn nút "Bắt đầu" tại "PHIẾU BIỂU QUYẾT SỐ 1" để tiến hành biểu quyết.

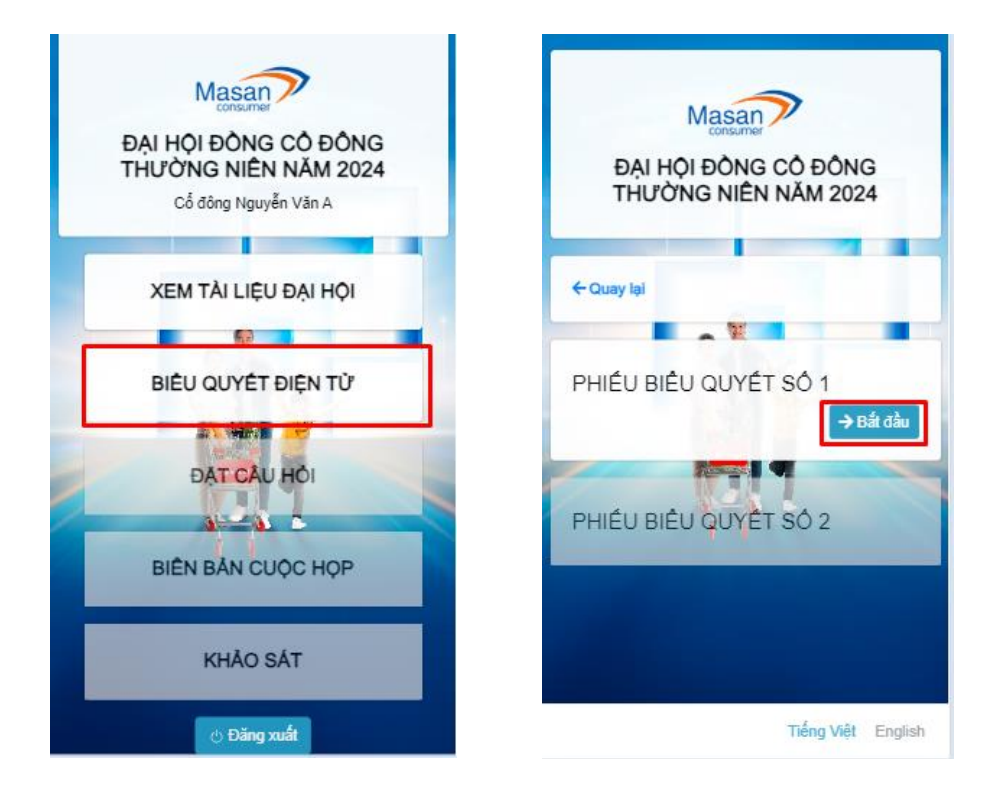

Tại màn hình biểu quyết, Cổ đông hoặc Người được ủy quyền dự họp sẽ xem lại được số lượng cổ phiếu có quyền biểu quyết của mình và thực hiện biểu quyết.

**1.2.4.** Cổ đông hoặc Người được ủy quyền dự họp chọn **một (01)** trong ba (03) ô cần biểu quyết: "Tán thành"; "Không tán thành"; "Không có ý kiến" cho tất cả các vấn đề cần biểu quyết.

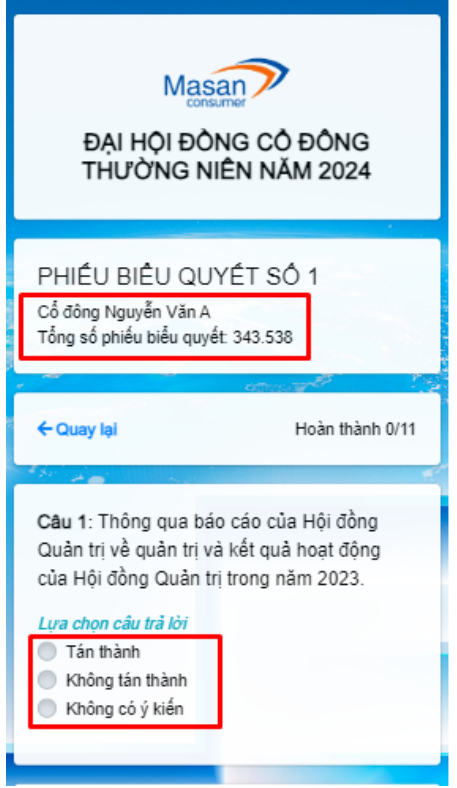

**1.2.5.** Cổ đông hoặc Người được ủy quyền dự họp sau khi thực hiện biểu quyết xong thì chọn "Gửi kết quả".

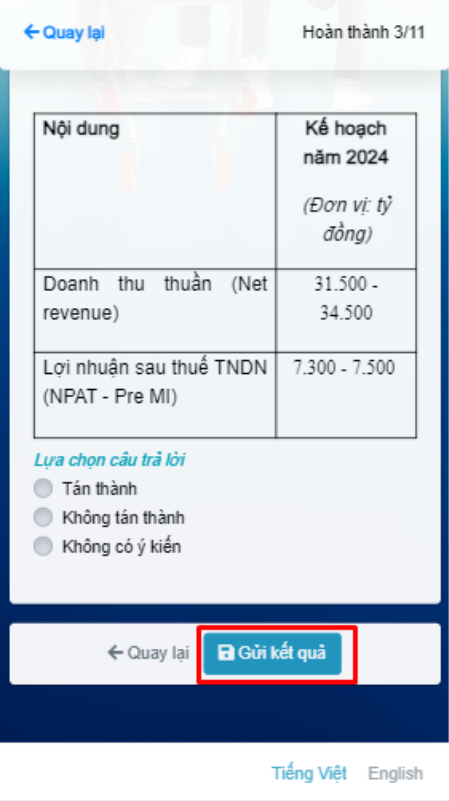

**Lưu ý:** Màn hình sẽ hiển thị thông báo bạn đã thực hiện biểu quyết bao nhiêu vấn đề trên tổng số vấn đề cần biểu quyết để nhắc bạn có thể lựa chọn biểu quyết lại.

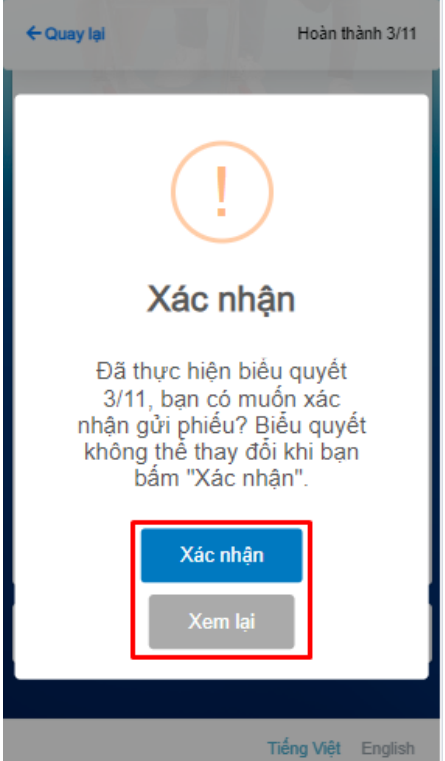

Nếu muốn thay đổi biểu quyết hoặc biểu quyết cho đầy đủ tất cả các vấn đề hoặc xem lại nội dung đã biểu quyết, chon "Xem lại" và thực hiện lại các bước 1.2.4. Nếu đã chắc chắn với các lựa chọn của mình, Cổ đông hoặc Người được ủy quyền dự họp chọn "Xác nhận".

Sau khi chọn "Xác nhận", Cổ đông hoặc Người được ủy quyền dự họp không thể thay đổi các lựa chọn biểu quyết của mình. Việc chọn "Xác nhận" tương đương với chữ ký của Cổ đông hoặc Người được ủy quyền dự họp trên Phiếu biểu quyết số 1 và Cổ đông hoặc Người được ủy quyền dự họp đã nộp Phiếu biểu quyết số 1.

- **1.2.6.** Cổ đông hoặc Người được ủy quyền dự họp không nộp Phiếu biểu quyết hoặc không thực hiện đầy đủ hoặc đúng hướng dẫn tại các mục trên đây để hoàn tất việc nộp Phiếu biểu quyết như được xác định trên đây thì được xem là không tham gia biểu quyết.
- **1.3. Đối với việc bầu thành viên Hội đồng Quản trị (HĐQT) nhiệm kỳ 2024 - 2029 tại Phiếu biểu quyết số 2**: theo phương thức bầu dồn phiếu.
- 1.3.1. Để biểu quyết cho Phiếu biểu quyết số 2, bạn quay lại trang chủ, chọn "BIỂU QUYẾT ĐIỆN TỬ". Tại "PHIẾU BIỂU QUYẾT SỐ 2" chọn "Bắt đầu" để tiến hành bầu thành viên HĐOT.

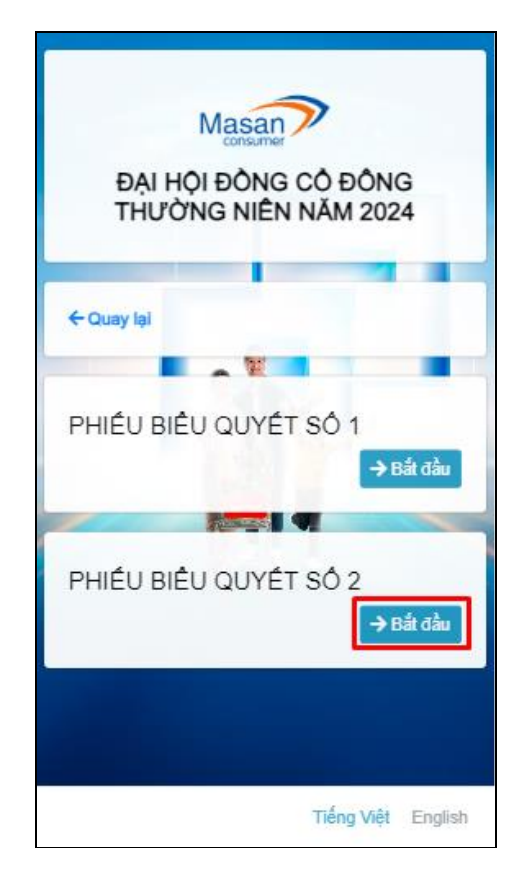

Danh sách các ứng cử viên được sắp xếp theo thứ tư a,b,c theo cột họ và tên của ứng cử viên.

Mỗi Cổ đông hoặc Người được uỷ quyền dự họp có **Tổng số phiếu bầu** tương ứng với số cổ phần sở hữu nhân với số thành viên HĐQT cần bầu. Số phiếu bầu sẽ được thể hiện trên Phiếu biểu quyết số 2. Cổ đông hoặc Người được ủy quyền dư hợp có thể chon 1 trong 2 cách bầu bên dưới là: "Chia đều phiếu cho người được bầu" hoặc "Bỏ phiếu không chia đều cho người được bầu".

**1.3.2. Cách 1** (Chia đều phiếu cho người được bầu): Cổ đông hoặc Người được uỷ quyền dự họp chọn ô vuông (check box) tương ứng với tên của ứng cử viên mà Cổ đông hoặc Người được uỷ quyền dự họp muốn bầu. Số phiếu sẽ được chia đều cho các ứng cử viên được chọn. Nếu còn phiếu lẻ, bạn chọn ứng cử viên bạn muốn dồn phiếu lẻ và sau cùng chọn "Gửi kết quả".

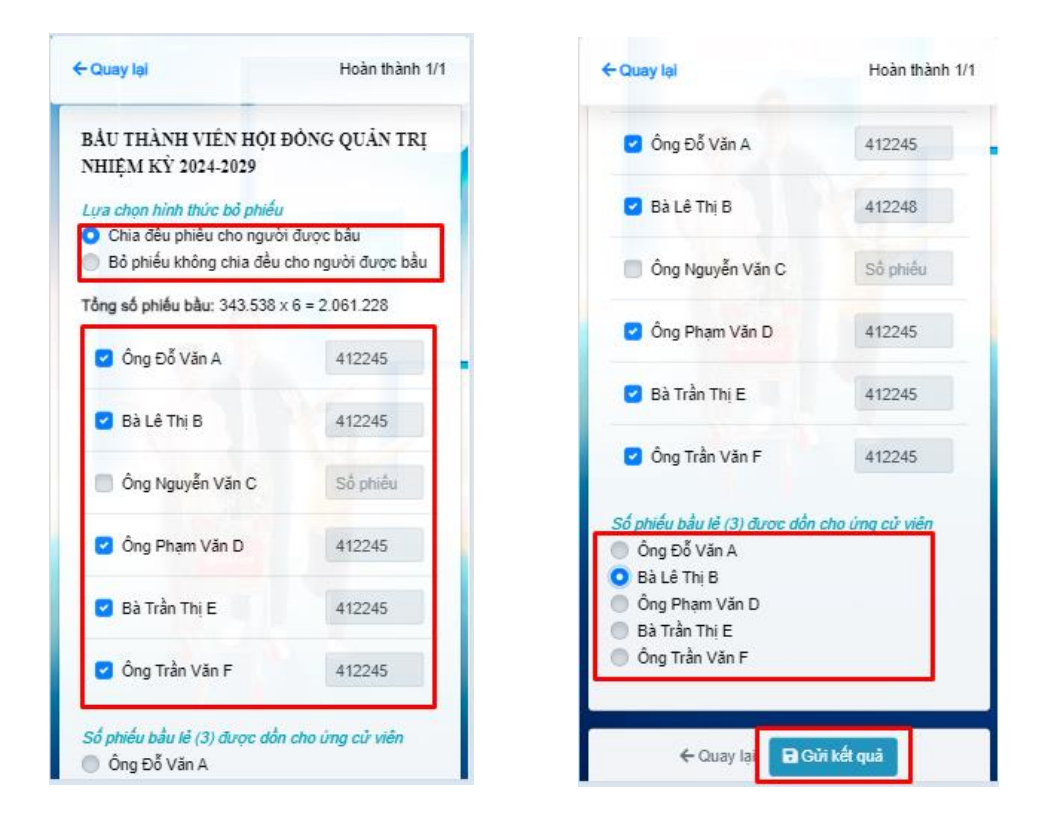

**1.3.3. Cách 2** (Bỏ phiếu không chia đều cho người được bầu): Cổ đông hoặc Người được uỷ quyền dự họp nhập số phiếu muốn bầu vào ô tại dòng tương ứng với tên của ứng cử viên mà mình muốn bầu. Lưu ý, tổng số phiếu nhập cho các ứng cử viên phải **nhỏ hơn hoặc bằng Tổng số phiếu bầu ghi trên Phiếu biểu quyết số 2.**

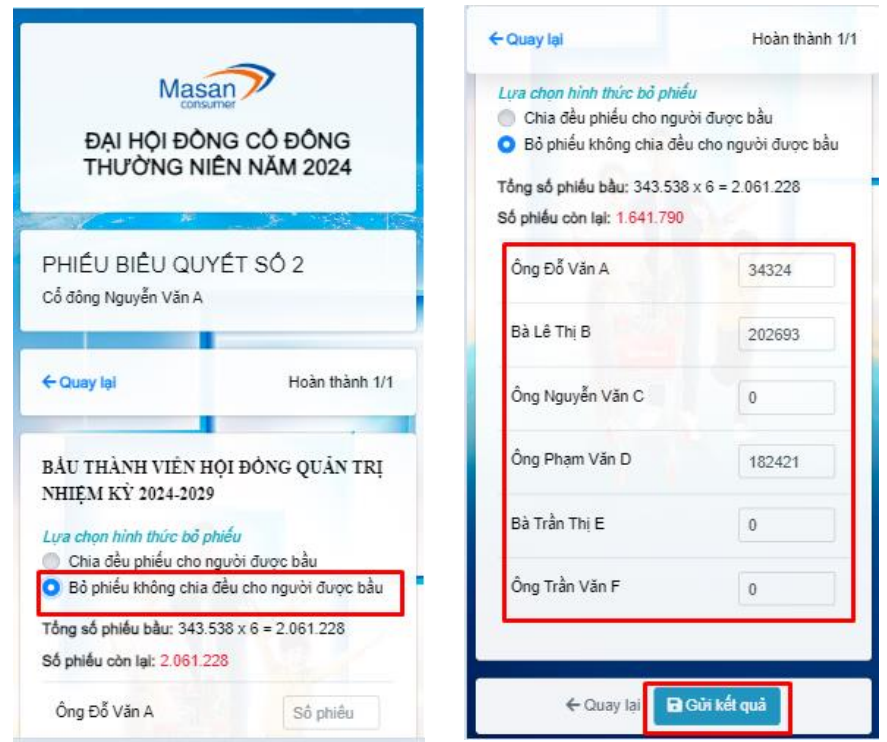

Cổ đông hoặc Người được ủy quyền dư họp sau khi thực hiện bầu cử xong thì chon "Gửi kết quả". Tiếp theo đó, sẽ hiển thị màn hình thông báo xác nhận Cổ đông hoặc Người được ủy quyền dự họp đã thực hiện bầu cử.

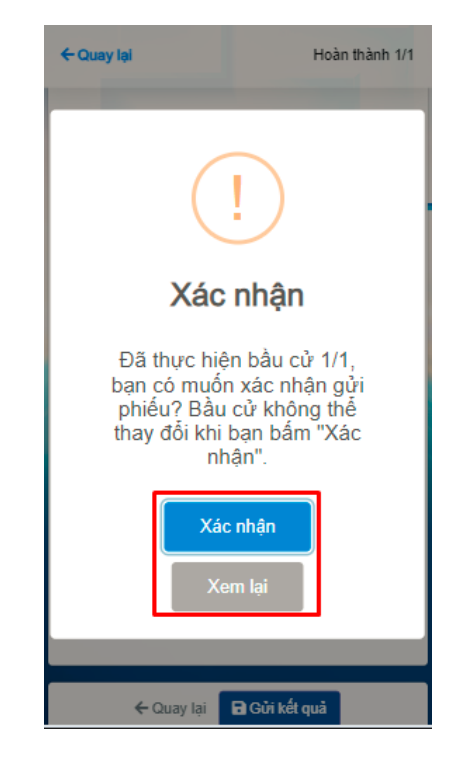

Trường hợp Cổ đông hoặc Người được ủy quyền muốn thay đổi bầu cử hoặc xem lại nội dung đã bầu cử thì chọn "Xem lại" và thực hiện lại từ bước 1.3.1. Trường hợp Cổ đông hoặc Người được ủy quyền dự họp đã chắc chắn với cách lựa chọn của mình, thì chọn "Xác nhân". Sau khi chọn "Xác nhân", Cổ đông hoặc Người được ủy quyền dư hợp không thể thay đổi được các lựa chọn bầu cử của mình. Việc chọn "Xác nhân" tượng đượng với chữ ký của Cổ đông hoặc Người được ủy quyền dự họp trên Phiếu biểu quyết số 2 và Cổ đông hoặc Người được ủy quyền dự họp đã nộp Phiếu biểu quyết số 2.

**1.3.4.** Trường hợp phiếu bầu để trống thì xem như Cổ đông hoặc Người được uỷ quyền dự họp không bầu cho ứng cử viên nào.

# **2. Nguyên tắc, trình tự thủ tục biểu quyết, kiểm phiếu, lập biên bản kiểm phiếu**

- **2.1.** Cổ đông, Người được ủy quyền dự họp có thể thực hiện biểu quyết sau khi ĐHĐCĐ thông qua chương trình Đại hội. Việc biểu quyết kết thúc khi tất cả các Cổ đông hoặc Người được uỷ quyền dự họp đã hoàn tất việc biểu quyết, hoặc khi kết thúc thời hạn biểu quyết theo lịch trình biểu quyết do Ban kiểm phiếu thông báo, tùy điều kiện nào đến trước.
- **2.2.** Thủ tục kiểm phiếu được tiến hành ngay sau khi kết thúc việc bỏ phiếu. Nguyên tắc làm tròn trên Biên bản kiểm phiếu đối với Phiếu biểu quyết số 1: làm tròn đến 2 chữ số thập phân sau phần đơn vị.
- **2.3.** Các kết quả kiểm phiếu được lập thành biên bản có chữ ký của tất cả các thành viên Ban kiểm phiếu. Kết quả kiểm phiếu được công bố trước khi bế mạc Cuộc họp. Biên bản kiểm phiếu bao gồm các nội dung theo quy định của pháp luật.

# **3. Thông qua quyết định của ĐHĐCĐ tại Cuộc họp**

## **3.1. Đối với các vấn đề trình ĐHĐCĐ thông qua tại Phiếu biểu quyết số 1:**

Quyết định của ĐHĐCĐ tại Phiếu biểu quyết số 1 được thông qua dưới hình thức biểu quyết tại Cuộc họp khi đạt tỷ lệ tối thiểu theo quy định pháp luật và Điều lệ Công ty:

- **3.1.1.** Các quyết định về loại cổ phần và tổng số cổ phần của từng loại: có ít nhất 65% tổng số cổ phần có quyền biểu quyết của Cổ đông hoặc Người được uỷ quyền dự họp và tham gia biểu quyết chấp thuận.
- **3.1.2.** Các vấn đề khác: có trên 50% tổng số cổ phần có quyền biểu quyết của Cổ đông hoặc Người được uỷ quyền dự họp và tham gia biểu quyết chấp thuận.
- **3.1.3.** Đối với các vấn đề phát sinh mới tại Cuộc họp được thông qua theo quy định tại Điều lệ Công ty và quy định của pháp luật.

#### **3.2. Đối với việc bầu thành viên Hội đồng Quản trị nhiệm kỳ 2024 - 2029 tại Phiếu biểu quyết số 2:**

- **3.2.1.** Người trúng cử thành viên Hội đồng Quản trị được xác định theo số phiếu bầu từ cao xuống thấp, bắt đầu từ ứng cử viên có số phiếu bầu cao nhất cho đến khi đủ số thành viên theo nghị quyết của ĐHĐCĐ được thông qua trước đó.
- **3.2.2.** Trường hợp có từ hai ứng cử viên trở lên đạt cùng số phiếu bầu như nhau cho thành viên cuối cùng của Hội đồng Quản trị thì sẽ bầu lại trong số các ứng cử viên có số phiếu bầu ngang nhau này.

# **4. Khiếu nại về việc biểu quyết và kiểm phiếu**

Mọi khiếu nại, thắc mắc về việc biểu quyết và kiểm phiếu sẽ do Chủ tọa Đại hội hoặc Trưởng Ban kiểm phiếu giải quyết tại Cuộc họp trong trường hợp khiếu nại, thắc mắc được nêu trước khi Biên bản họp được công bố.